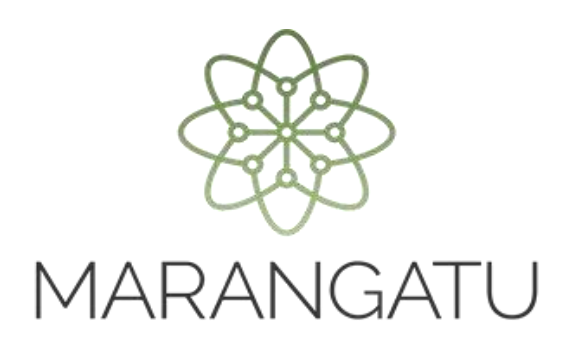

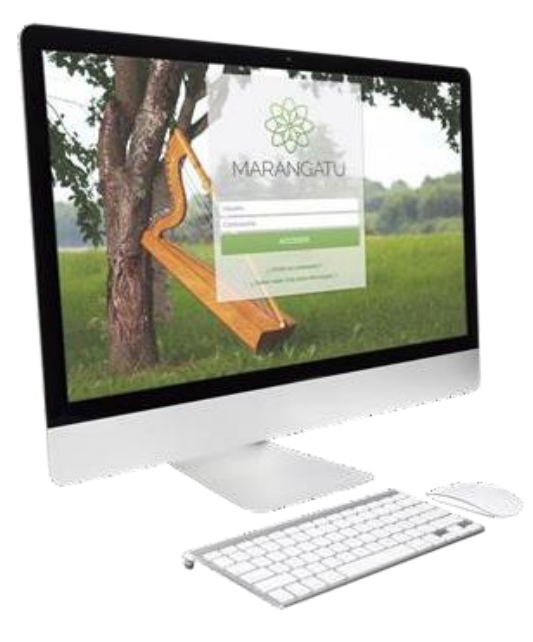

### **Cómo solicitar el Reporte de Comprobantes Registrados**

**A través del Sistema Marangatu**

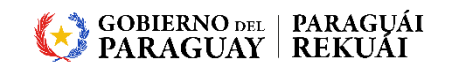

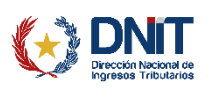

#### **Importante**

El contribuyente que cuente con **más de 50.000 (cincuenta mil)** comprobantes registrados en el mes, podrá solicitar un reporte con la cantidad total de comprobantes para el periodo fiscal que seleccione, según el tipo de registro, ya sea compra, venta, etc., ingresando en la opción *Declaraciones Informativas / Solicitar Reporte de comprobantes registrados,* conforme a lo detallado en la presente guía.

En cuanto el archivo se encuentre disponible para su descarga, se remitirá la comunicación al Buzón Marandu y se podrá realizar la consulta de este en la opción *Declaraciones Informativas / Consultar Reporte de comprobantes registrados*, conforme a la guía paso a paso "Cómo consultar el Reporte de Comprobantes Registrados".

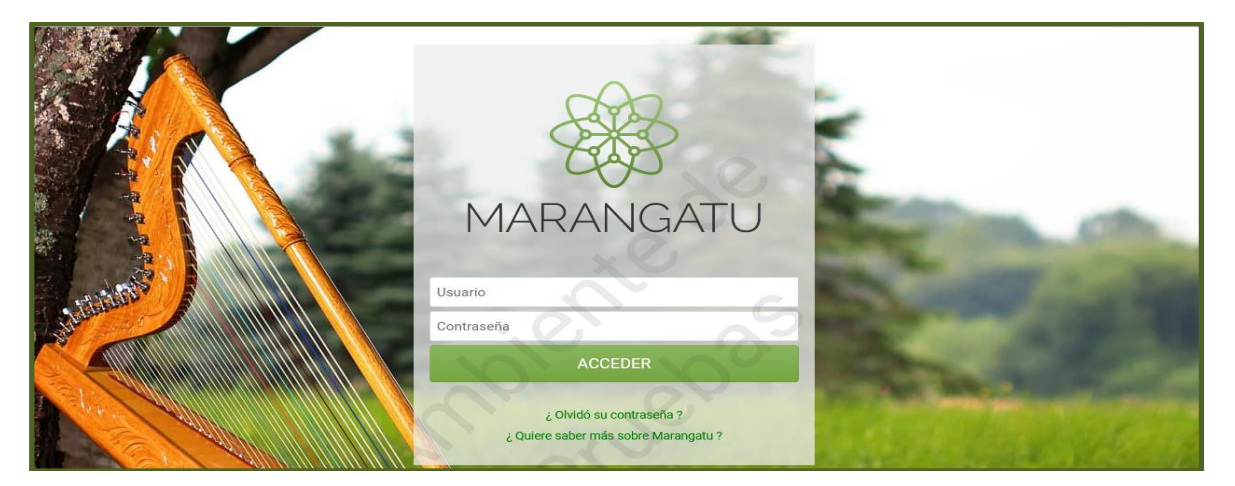

**PASO 1:** Ingrese al Sistema de Gestión Tributaria Marangatu con su *Usuario* y *Clave de Acceso.*

**PASO 2:** En el menú principal seleccione el módulo *DECLARACIONES INFORMATIVAS/SOLICITAR REPORTE DE COMPROBANTES REGISTRADOS.*

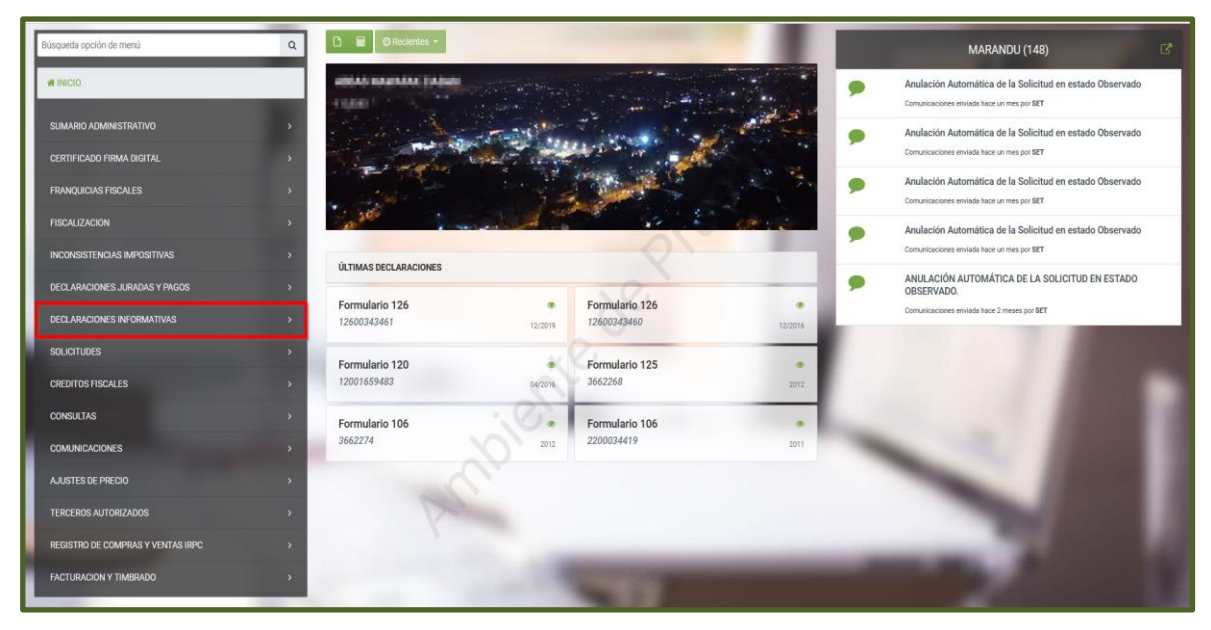

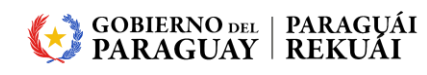

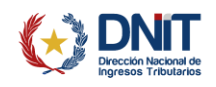

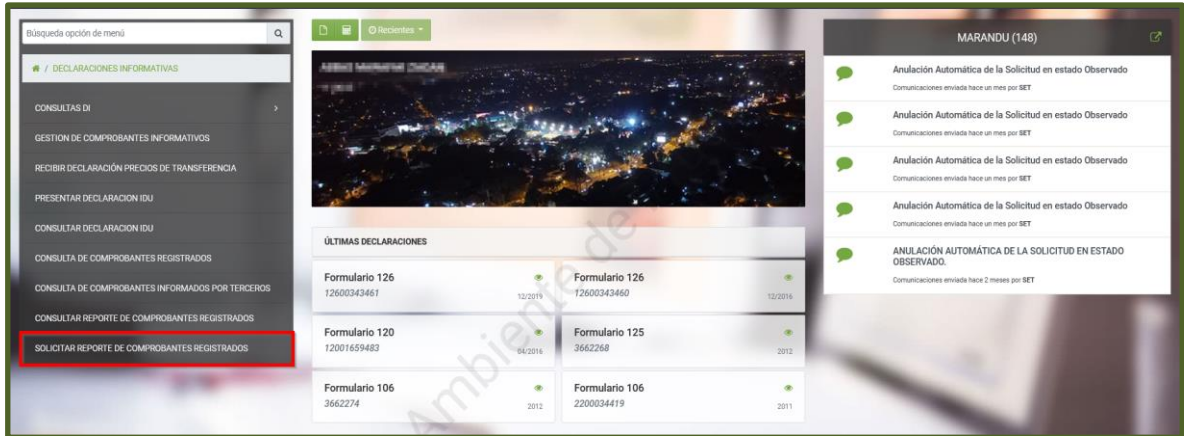

**PASO 3:** Posteriormente, en la sección *Solicitar Reporte de Comprobantes Registrados*, el Sistema recupera de forma automática el RUC.

En el campo Tipo de Registro deberá seleccionar una de las opciones, pudiendo ser: Registro de Ventas, Registro de Compras, Registro de Ingresos o Registro de Egresos, y en el campo Periodo, deberá seleccionar el mes y el año requerido.

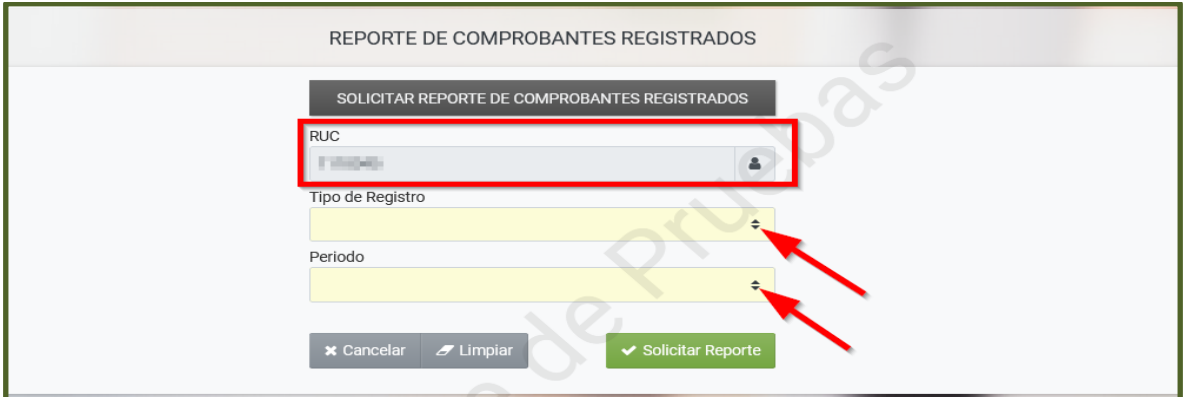

**PASO 4:** Seguidamente, presione el botón *Solicitar Reporte.*

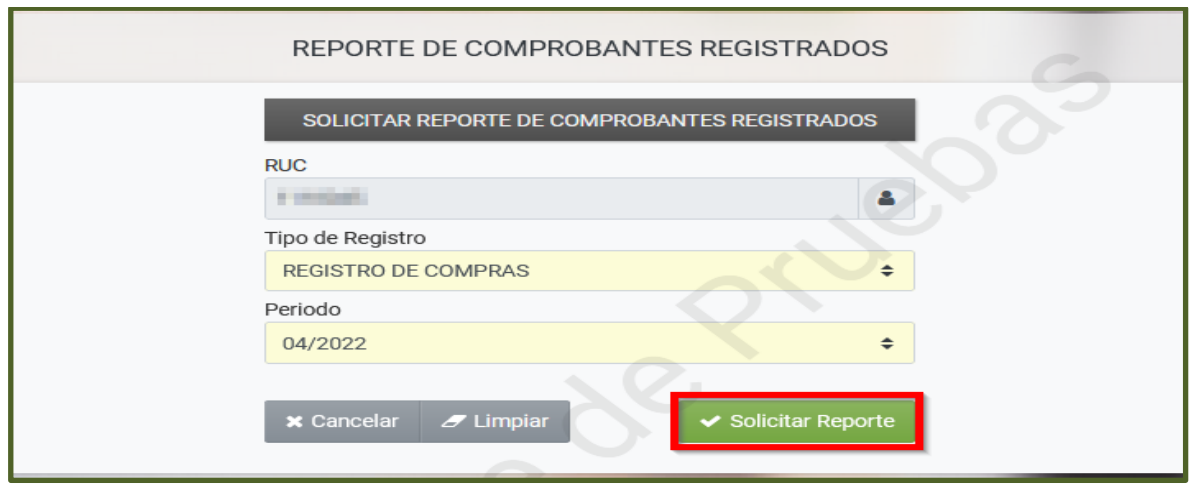

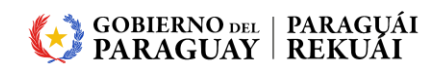

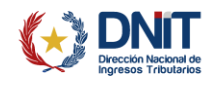

**PASO 5:** A continuación, el Sistema emite un mensaje en el que se indica el número de *Proceso* generado, que pertenece a la Solicitud de Reporte de Comprobantes Registrados.

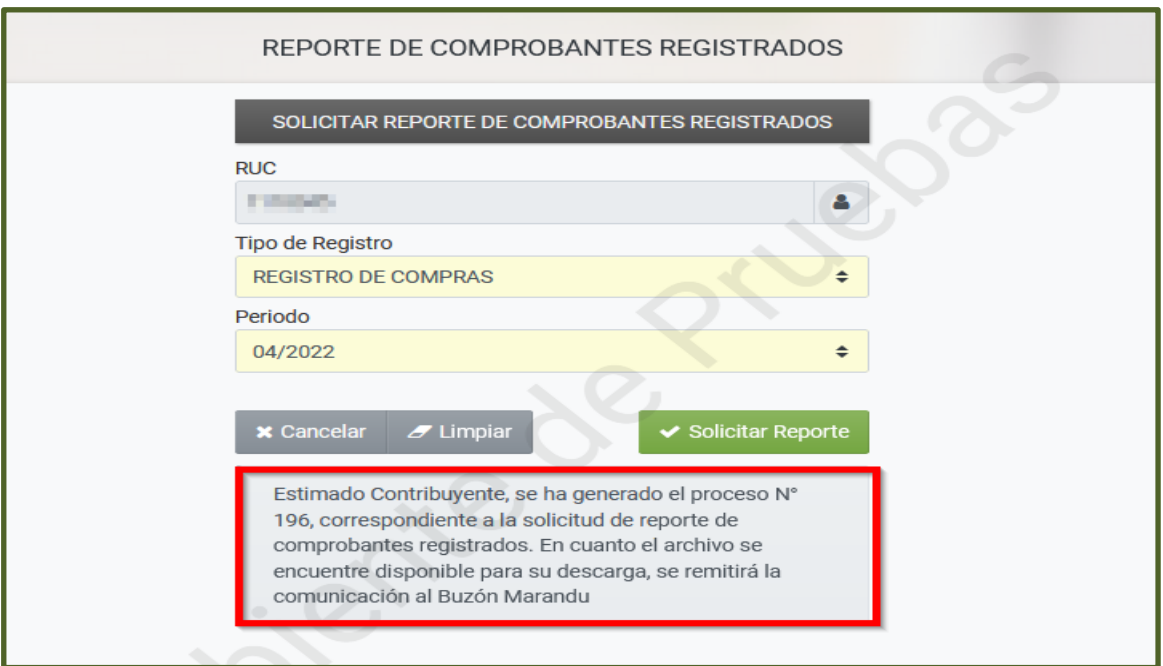

**Importante:** Cuando el Reporte de Comprobantes se encuentre disponible para su descarga desde el Sistema, se remitirá la Comunicación al Buzón Electrónico *"Marandu".*

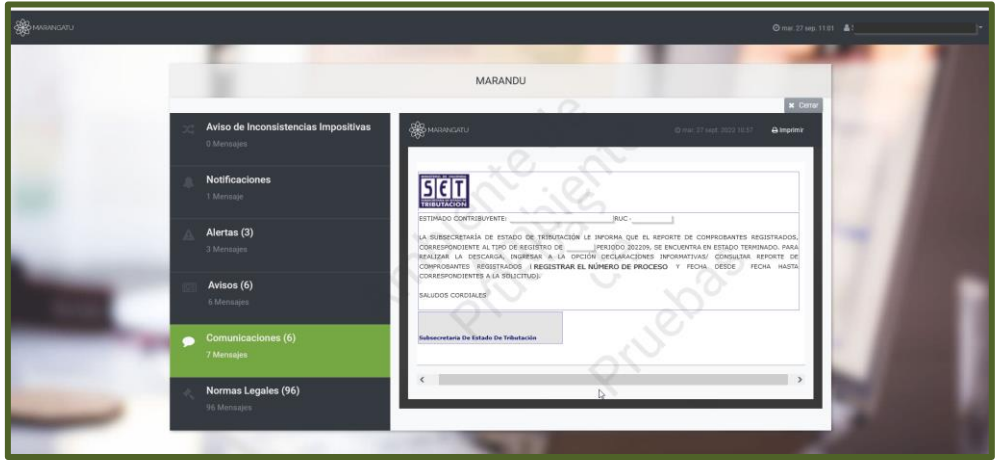

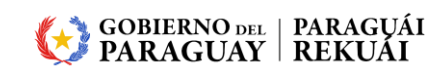

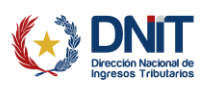

**PASO 6:** Una vez que el Reporte de Comprobantes se encuentre disponible para su descarga en el Sistema, podrá realizar la consulta del archivo en el módulo *DECLARACIONES INFORMATIVAS/CONSULTAR REPORTE DE COMPROBANTES REGISTRADOS, para lo cual se* encuentra disponible la *Guía Paso a Paso – Cómo consultar el Reporte de Comprobantes Registrados* en la pagina de la SET [www.set.gov.py,](http://www.set.gov.py/) sección *Biblioteca Impositiva.*

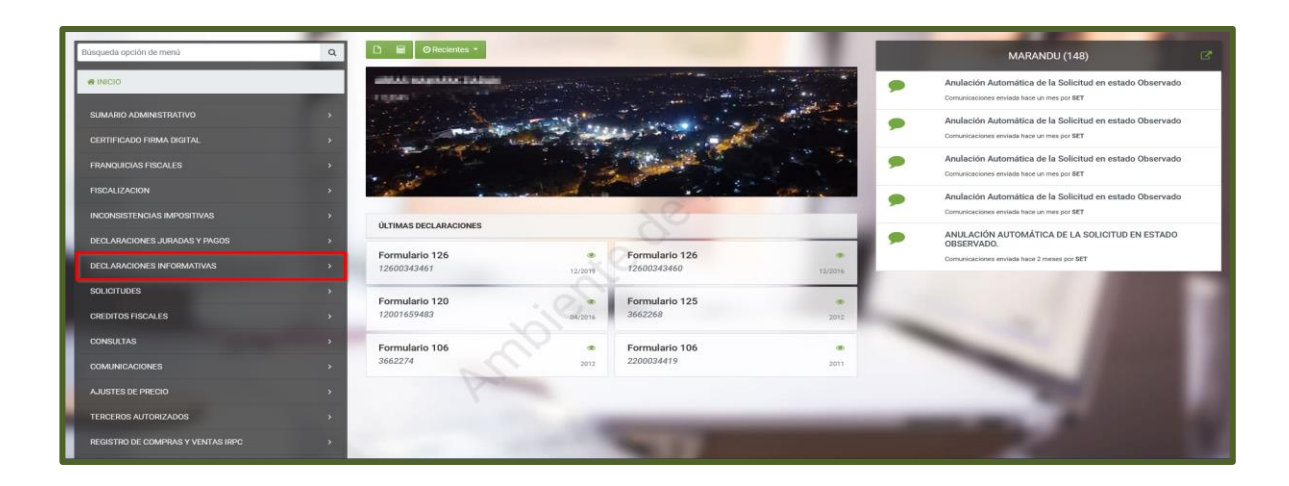

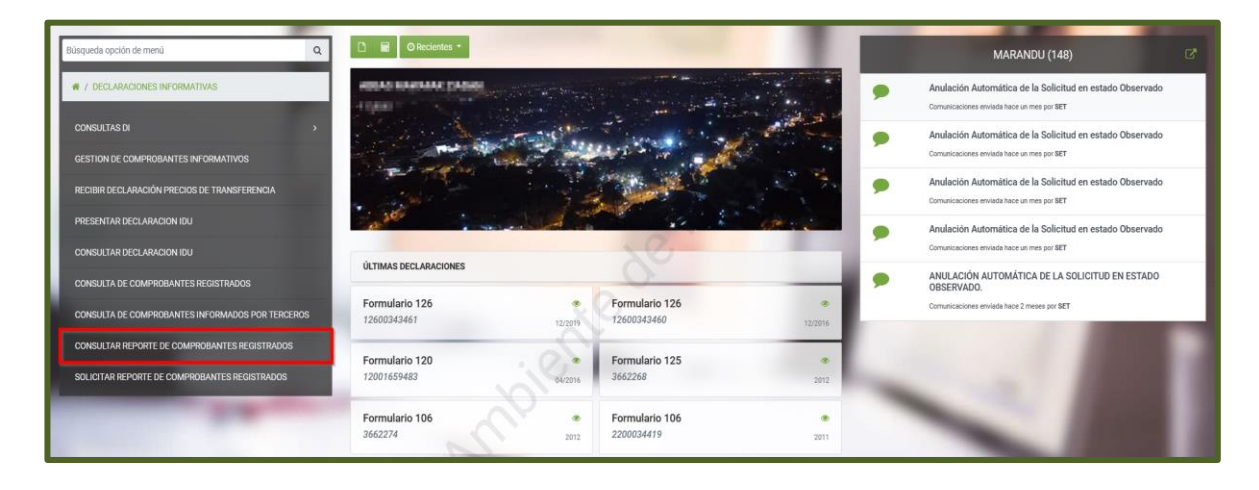

**Importante:** La generación de un nuevo reporte de Comprobantes Registrados para un tipo de registro y periodo fiscal ya generado, podrá ser solicitada únicamente en caso de que con posterioridad a la generación del primer reporte se informen nuevos comprobantes, se editen o se anulen.

> **Dirección de Asistencia al Contribuyente y de Créditos Fiscales 09/2022**

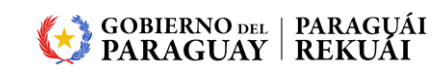

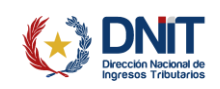